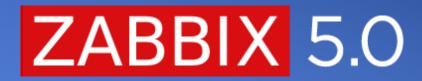

#### 5 SMALL THINGS FOR A BIG REASON

#### NANOSECOND SUPPORT ZABBIX SENDER INPUT FILE

• A new Zabbix Sender option

- Allows to support nanoseconds in Zabbix sender input file. This option can be used together with the --with-timestamps option
- This option specifies that each line of the input file contains the following, whitespace-delimited <host> <key> <timestamp> <ns> <value>

#### ZABBIX SENDER WHAT IT IS AND WHERE TO USE IT (BEFORE 5.0)

- Light-weight, easy to install utility
- Used to send data to Zabbix server/proxy trapper item
- Most commonly seen in external scripts that are running outside of Zabbix

shell> cd bin
shell> ./zabbix\_sender -z zabbix -s "Linux DB3" -k db.connections -o 43

- Input file support with --input-file ; -i
- Timestamp support --with-timestamps ; -T

Input file format
<hostname> <key> <timestamp> <value>

#### ZABBIX SENDER WHY IT WAS A PROBLEM

- Some database replication solution require Primary keys on all tables (Galera, Innodb Cluster)
- In Zabbix Database there are tables without primary keys (history ...)

What is a primary key in MySQL?

In MySQL, a primary key is a single field or combination of fields that uniquely defines a record. None of the fields that are part of the primary key can contain a NULL value. A table can have only one primary key.

• How can we solve it? Manually add primary keys!

#### ZABBIX SENDER PRIMARY KEYS

• Default history table structure looks like this:

| MariaDB [zabbix]> show create table history;                                                                                                    |
|----------------------------------------------------------------------------------------------------|
| Table   Create Table                                                                                                    |
| <pre>  history   CREATE TABLE `history` (  `itemid` bigint(20) unsigned NOT NULL,  `clock` int(11) NOT NULL DEFAULT '0',  `value` double(16,4) NOT NULL DEFAULT '0.0000',  `ns` int(11) NOT NULL DEFAULT '0',  KEY `history_1` (`itemid`,`clock`)</pre> |
| ) ENGINE=InnoDB DEFAULT CHARSET=utf8 COLLATE=utf8_bin                                                                                                    |
| ++<br>1 row in set (0.00 sec)                                                                                                    |

- Two options that I personally have seen
- > Alter table history add primary key (itemid, clock, ns) Good!
- > Alter table history add primary key (itemid, clock) Not that good..

#### ZABBIX SENDER ONCE AGAIN – WHY IT IS A PROBLEM?

[root@meetup tmp]# cat /tmp/input.txt ZabbixRocks item 1589529351 5 ZabbixRocks item 1589529351 5 ZabbixRocks item 1589529351 5 ZabbixRocks item 1589529351 5 [root@meetup tmp]# [root@meetup tmp]# [root@meetup tmp]# zabbix\_sender -z 127.0.0.1 -i /tmp/input.txt -T Response from "127.0.0.1:10051": "processed: 5; failed: 0; total: 5; seconds spent: 0.000521" sent: 5; skipped: 0; total: 5

7093:20200507:233629.509 [Z3005] query failed: [1062] Duplicate entry '28754-1589529351-0' for key 'PRIMARY' [insert into history (itemid,clock,ns,value) values (28754,1589529351,0,5.000000); 7093:20200507:233629.510 [Z3005] query failed: [1062] Duplicate entry '28754-1589529351-1' for key 'PRIMARY' [insert into history (itemid,clock,ns,value) values (28754,1589529351,2,5.000000); 7093:20200507:233629.510 [Z3005] query failed: [1062] Duplicate entry '28754-1589529351-2' for key 'PRIMARY' [insert into history (itemid,clock,ns,value) values (28754,1589529351,2,5.000000); 7093:20200507:233629.510 [Z3005] query failed: [1062] Duplicate entry '28754-1589529351-3' for key 'PRIMARY' [insert into history (itemid,clock,ns,value) values (28754,1589529351,3,5.000000); 7093:20200507:233629.510 [Z3005] query failed: [1062] Duplicate entry '28754-1589529351-3' for key 'PRIMARY' [insert into history (itemid,clock,ns,value) values (28754,1589529351,3,5.000000); 7093:20200507:233629.510 [Z3005] query failed: [1062] Duplicate entry '28754-1589529351-3' for key 'PRIMARY' [insert into history (itemid,clock,ns,value) values (28754,1589529351,3,5.000000); 7093:20200507:233629.510 [Z3005] query failed: [1062] Duplicate entry '28754-1589529351-4' for key 'PRIMARY' [insert into history (itemid,clock,ns,value) values (28754,1589529351,4,5.000000);

#### ZABBIX SENDER NANOSECOND SUPPORT

#### Use additional Zabbix-sender options -N ; --with-ns

Input file format

<hostname> <key> <timestamp> <nanoseconds> <value>

[root@meetup tmp]# cat input.txt ZabbixRocks item 1589529351 123 5 ZabbixRocks item 1589529351 234 5 ZabbixRocks item 1589529351 345 5 ZabbixRocks item 1589529351 456 5 ZabbixRocks item 1589529351 567 5 [root@meetup tmp]# [root@meetup tmp]# [root@meetup tmp]# zabbix\_sender -z 127.0.0.1 -i /tmp/input.txt -T --with-ns -vv zabbix\_sender [8323]: DEBUG: answer [{"response":"success","info":"processed: 5; failed: 0; total: 5; seconds spent: 0.000099"}] Response from "127.0.0.1:10051": "processed: 5; failed: 0; total: 5; seconds spent: 0.000099"

MariaDB [zabbix]> select \* from history where itemid = 28754;

+----+ itemid | clock value | ns 28754 | 1589529351 | 5.0000 | 123 28754 | 1589529351 | 5.0000 | 234 28754 I 1589529351 | 5.0000 | 345 28754 1589529351 | 5.0000 | 456 28754 | 1589529351 | 5.0000 | 567 ----+

5 rows in set (0.00 sec)

#### NODATA TRIGGERS AND PROXY AVAILABILITY

nodata() triggers are now, by default, sensitive to proxy availability

- Turn off sensitiveness to proxy availability with new parameter nodata(5m,strict)
- Avoid massive event storms and other issues because of single proxy

#### NODATA TRIGGERS AND PROXY AVAILABILITY BACKGROUND

ZBXNEXT-1891 – Implicit trigger dependency when monitored via proxy (2003)

- nodata() trigger function Checking for no data received
- If host is monitored by proxy, but proxy can't report data to server = no data
- Event and alert storms, other performance issues
- nodata() triggers are used in official Zabbix agent templates
- nodata() triggers are not bad! You can and should use them!

#### NODATA TRIGGERS LET'S VISUALIZE

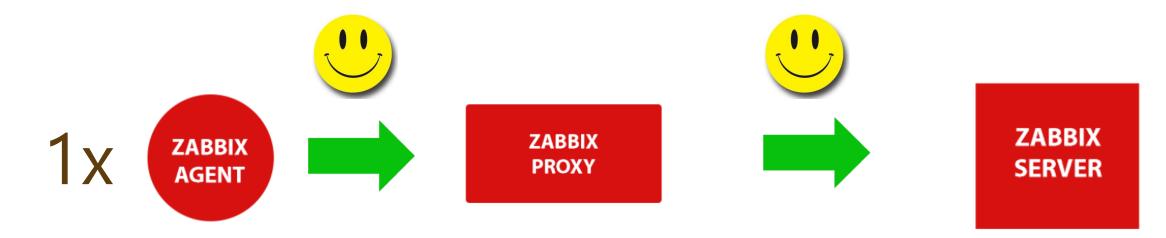

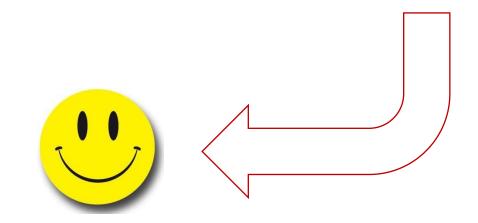

#### NODATA TRIGGERS LET'S VISUALIZE

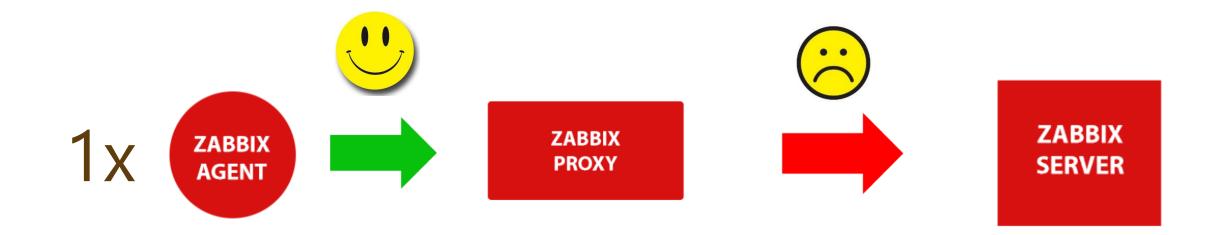

### 1x nodata problem

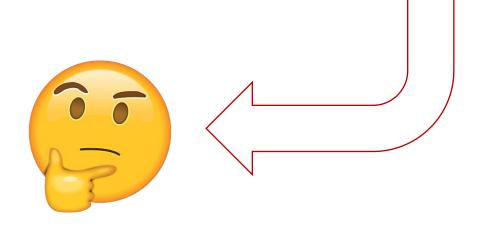

#### NODATA TRIGGERS LET'S VISUALIZE

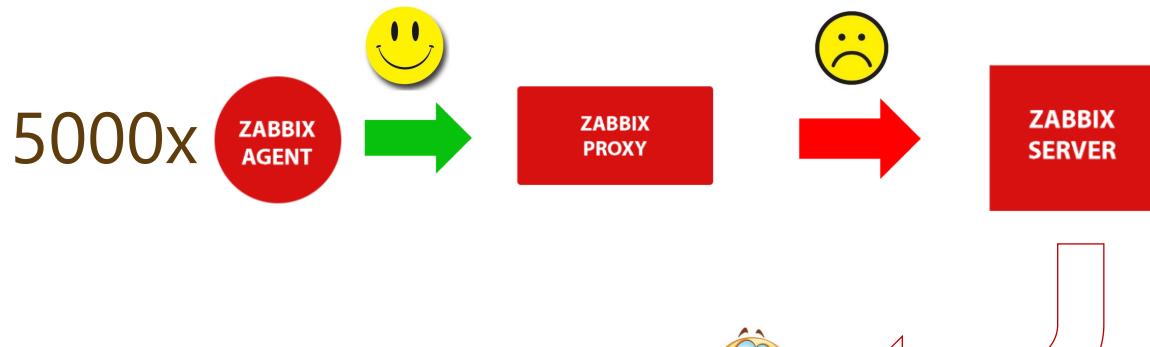

## 5000x nodata problem 🔬 😫 🌜

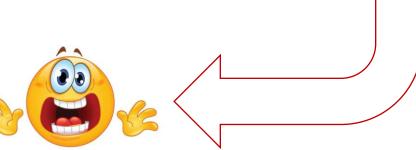

#### **NODATA TRIGGERS** LET'S VISUALIZE – 5.0

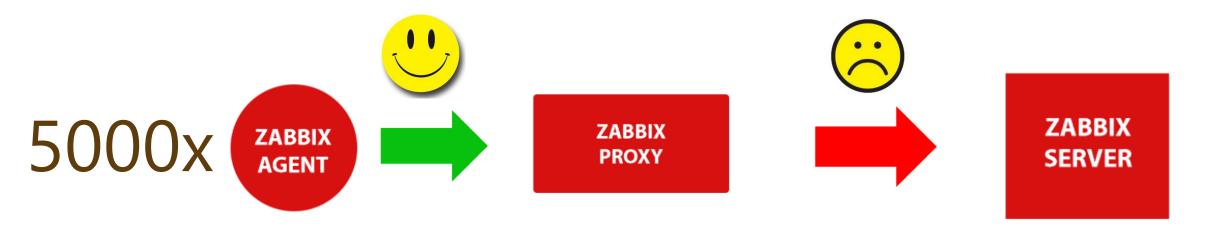

## 1x Problem Proxy is down

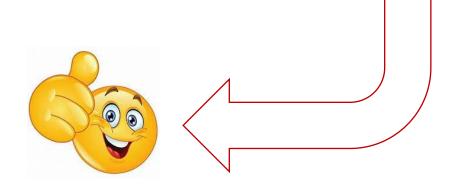

#### NODATA TRIGGERS FINAL NOTES

- Was there a way to solve this before 5.0?
- How much time do we need to configure such setup in 5.0?
- What if I don't want to respect proxy availability? Nodata(5,strict) !
- Global correlation

#### TEST ITEM FROM USER INTERFACE

03

- In previous versions it was difficult to tell if a newly-configured item was configured correctly or not.
- Now it is possible to test item from UI even before saving it, and get a real value in return.
- And even test all pre-processing steps

#### **TEST ITEM** WHAT WE DID BEFORE?

- Simply wait for next update interval cycle
- zabbix\_agentd -t < item\_key >
- Zabbix\_get -s <host> -k <key>

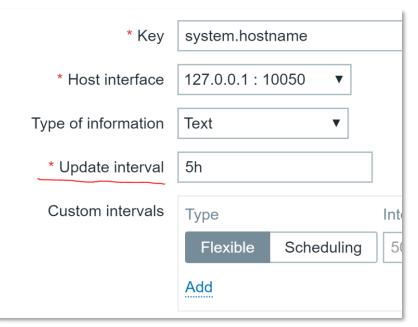

```
[root@meetup tmp]# zabbix_get -s 127.0.0.1 -k system.hostname
meetup
[root@meetup tmp]#
[root@meetup tmp]# zabbix_agentd -t system.hostname
system.hostname [s|meetup]
[root@meetup tmp]#
```

#### TEST ITEM PROBLEM

- Update interval can be too big
- In case of custom intervals it's even worse
- Zabbix\_agentd and zabbix-get don't respect pre-processing

#### TEST ITEM 5.0

- Choose IP address:port against which you want to test item
- Want to test host behind a proxy? Why not!
- See progression of all pre-processing steps
- Configure complex items with an ease even on Template level

| Test item            |                       |            | ×                       |
|----------------------|-----------------------|------------|-------------------------|
| Get value from host  |                       |            |                         |
| Host address         | 127.0.0.1             | Port       | 10050                   |
| Proxy                | (no proxy) •          |            |                         |
|                      |                       |            | Get value               |
| Value                | value                 | Time       | now                     |
| Previous value       |                       | Prev. time |                         |
| End of line sequence | LF CRLF               |            |                         |
| Preprocessing steps  | Name                  |            | Result                  |
|                      | 1: Regular expression |            |                         |
|                      |                       | Get        | t value and test Cancel |

#### TEST ITEM 5.0

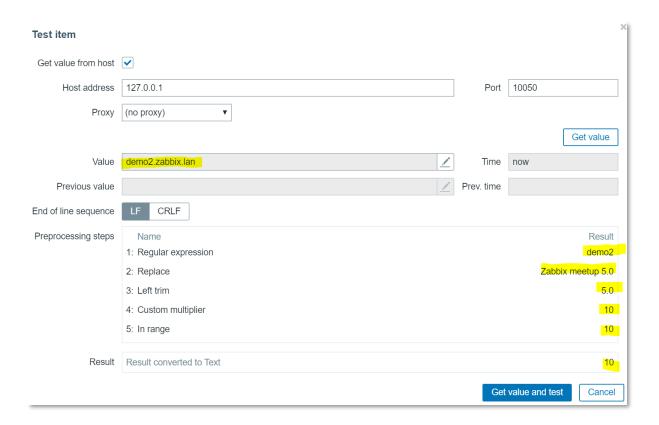

[root@demo2 ~]# zabbix\_get -s 127.0.0.1 -k system.hostname
demo2.zabbix.lan
[root@demo2 ~]#

# 04

- Easier to manage messaging guidelines
- Perform mass changes in Action messages with couple of clicks
- Simplify configuration of Actions

- Previously configurable per action
- Flexible enough, but....
- Hard to follow company guidelines
- Hard to make mass changes

| Actior          | าร              |                           |                                             |                                                                   |                      |                         |    |
|-----------------|-----------------|---------------------------|---------------------------------------------|-------------------------------------------------------------------|----------------------|-------------------------|----|
| Action          | Operations      | Recovery operations       | Update opera                                | itions                                                            |                      |                         |    |
|                 | * Defaul        | t operation step duration | 1h                                          |                                                                   |                      |                         |    |
|                 |                 | Default subject           | Problem: {E                                 | /ENT.NAME}                                                        |                      |                         |    |
| Default message |                 |                           | Problem nar<br>Host: {HOST<br>Severity: {E\ | ne: {EVENT.NAME<br>.NAME}<br>/ENT.SEVERITY}<br>/lem ID: {EVENT.ID |                      | =}                      | l  |
| Pau             | se operations f | or suppressed problems    | ✓                                           |                                                                   |                      |                         |    |
|                 |                 | Operations                | Steps<br>New                                | Details                                                           | Start in             | Duration                | Ac |
|                 |                 |                           |                                             | operation, recover                                                | y operation or updat | e operation must exist. |    |

- Always think about scalability
- There could be users with 500+ Actions
- There could be users with 500+ Media types
- There could be users with 500 different messaging standards for different things

| ZA        | BBIX «           | <b>K</b> .       | Media types                          |                       |
|-----------|------------------|------------------|--------------------------------------|-----------------------|
| Zabbi     | x production env |                  | Madia tupa Magagga tamplatas Optiona |                       |
|           |                  | Q                | Media type Message templates Options |                       |
| 0         | Monitoring       | ~                | * Name                               | mail                  |
| Ŭ         | J                |                  | Type Er                              | mail 🔻                |
| Inventory | ~                | * SMTP server 12 | 27.0.0.1                             |                       |
| 11.       | Reports          | ~                | SMTP server port                     | 25                    |
| 2         | Configuration    | ~                | * SMTP helo de                       | emo.zabbix.lan        |
| \$        | Administration   | ^                | * SMTP email de                      | emo-zabbix@zabbix.lan |

- Define standard messaging for Media type
- Define standard messaging for every state of a problem
- If needed override on Action level

| lia type Message templates Opti | 202              |                                                       |               |                                                                |
|---------------------------------|------------------|-------------------------------------------------------|---------------|----------------------------------------------------------------|
| lia type Message templates Opti |                  |                                                       |               |                                                                |
|                                 | Message type     | Template                                              | Actions       |                                                                |
|                                 | Problem          | Problem started at {EVENT.TIME} on {EVENT.DATE} Pro   | Edit Remove   |                                                                |
|                                 | Problem recovery | Problem has been resolved at {EVENT.RECOVERY.TIME     | . Edit Remove |                                                                |
|                                 | Problem update   | {USER.FULLNAME} {EVENT.UPDATE.ACTION} problem .       | Edit Remove   |                                                                |
|                                 | Discovery        | Discovery rule: {DISCOVERY.RULE.NAME} Device IP: {D   | . Edit Remove |                                                                |
|                                 | Autoregistration | Host name: {HOST.HOST} Host IP: {HOST.IP} Agent port: | . Edit Remove |                                                                |
|                                 | Add              |                                                       | Message ter   | nplate                                                         |
|                                 |                  |                                                       | Message type  | Problem <b>v</b>                                               |
|                                 | Update Clone     | e Delete Cancel                                       | Subject       | Problem: {EVENT.NAME}                                          |
|                                 |                  |                                                       | Message       | Problem started at {EVENT.TIME} on {EVENT.DATE}                |
|                                 |                  |                                                       | Wessuge       | Problem name: {EVENT.NAME}<br>Host: {HOST.NAME}                |
|                                 |                  |                                                       |               | Severity: {EVENT.SEVERITY}<br>Operational data: {EVENT.OPDATA} |
|                                 |                  |                                                       |               | Original problem ID: {EVENT.ID}<br>{TRIGGER.URL}               |

#### SNMP CREDENTIALS AT HOST INTERFACE LEVEL

Avoid any typos when creating a lot of Items

Simplify configuration

 $\mathbf{5}$ 

SNMPv1, SNMPv2, SNMPv3 => SNMP Agent

#### **SNMP CREDENTIALS** AT HOST INTERFACE LEVEL

- Complexity of authentication parameters
- Simple human mistakes typos
- In case of many items, chance to make mistake increases
- One mistake in Item prototype can affect whole host

| * Name                    | Hardware serial number   |        |
|---------------------------|--------------------------|--------|
| Туре                      | SNMPv3 agent             |        |
| * Key                     | system.hw.serialnumber   | Select |
| * SNMP OID                | 1.3.6.1.2.1.47.1.1.1.1.1 |        |
| Context name              | zAbblxMonitorIng         |        |
| Security name             | letsM0n1t0rzabb1x        |        |
| Security level            | authNoPriv <             |        |
| Authentication protocol   | MD5 SHA                  |        |
| Authentication passphrase | z318\$2@sjwe#*21AAa      |        |

| Items                     |                                                                 |             |
|---------------------------|-----------------------------------------------------------------|-------------|
| All templates / Cisco 262 | 0 SNMPv3 Applications Items 10 Triggers 3 Graphs 2 Screens Disc | overy rules |
| Item Preprocessing        |                                                                 |             |
| * Name                    | Serial Number                                                   |             |
| Туре                      | SNMPv3 agent                                                    |             |
| * Key                     | 1.3.6.1.2.1.47.1.1.1.1.11.1                                     | Select      |
| * SNMP OID                | 1.3.6.1.2.1.47.1.1.1.1.1                                        |             |
| Context name              |                                                                 |             |
| Security name             | {\$SNMPV3_SECURITYNAME}                                         |             |
| Security level            | authPriv                                                        |             |
| Authentication protocol   | MD5 SHA                                                         |             |
| Authentication passphrase | {\$SNMPV3_AUTHPASS}                                             |             |
| Privacy protocol          | DES AES                                                         |             |
| Privacy passphrase        | {\$SNMPV3_PRIVATEPASS}                                          |             |
| Port                      | {\$SNMPV3_PORT}                                                 |             |
| Type of information       | Text                                                            |             |
| * Update interval         | 1d                                                              |             |

#### **SNMP CREDENTIALS** AT HOST INTERFACE LEVEL

- Instead of suggesting to «be careful!» minimize possibilities to make mistake
- snmpv1, snmpv2, snmpv3 replaced with SNMP Agent
- All configuration is done on interface level
- All items inherit settings from chosen interface

| * Interfaces | Туре       | IP address                | DNS name        | Conne | ect to | Port | Default |
|--------------|------------|---------------------------|-----------------|-------|--------|------|---------|
|              | ∧ SNMP     | 10.100.0.42               | net.cisco.c7600 | IP    | DNS    | 161  | Remove  |
|              |            | ersion SNMPv2 V           |                 |       |        | 7    |         |
|              | * SNMP com | munity {\$SNMP_COMMUNITY} |                 |       |        |      |         |
|              | Add        |                           |                 |       |        |      |         |

## THANK YOU!